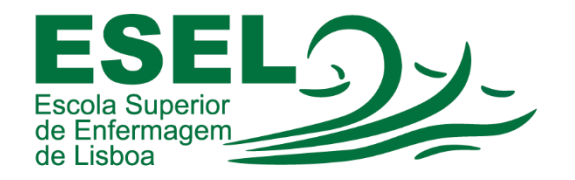

## Manual de Agendamento de Reuniões Teams no Outlook

## ESCOLA SUPERIOR DE ENFERMAGEM DE LISBOA

Núcleo de Apoio Informático

Lisboa Abril 2021

Ī

## Agendamento de Reuniões Teams no Outlook

• No Outlook escolhemos a opção "Calendário" no Painel de Pastas:

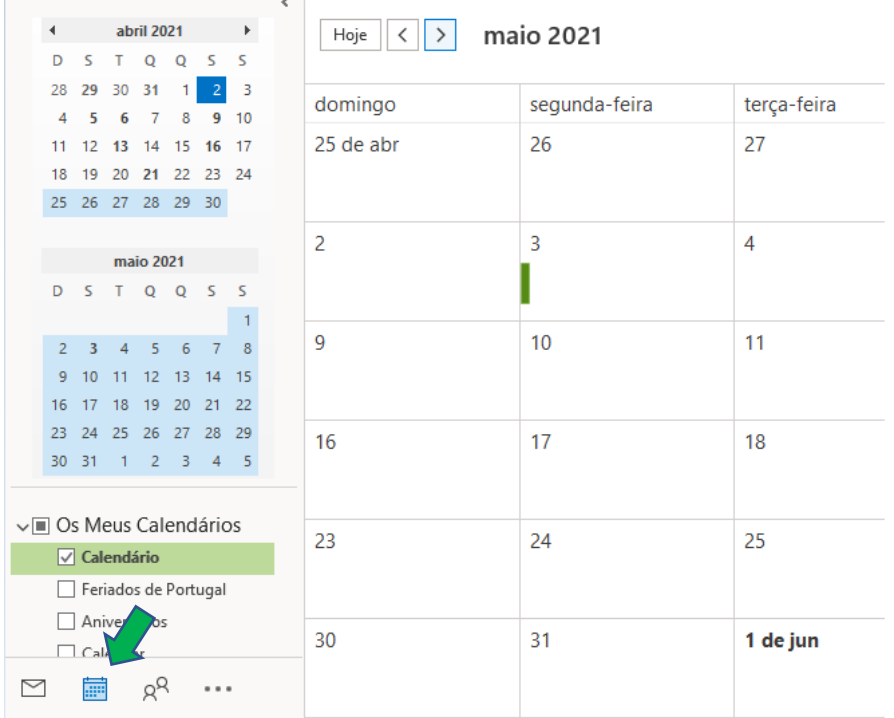

• No menu selecionar o separador "Base" e a opção "Nova Reunião do Teams":

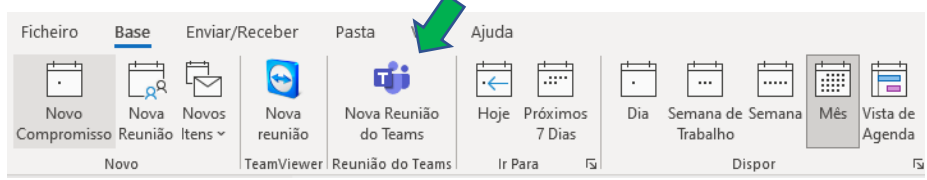

• No agendamento da reunião preenchemos os seguintes dados: Título, participantes obrigatórios, participantes opcionais, data e hora de início e de fim. No e-mail é enviado o link de participação.

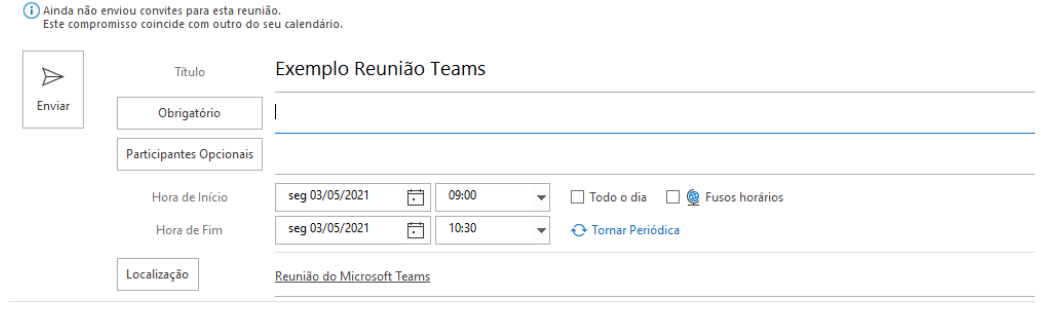

Reunião do Microsoft Teams

Participe no seu computador ou na aplicação para dispositivos móveis Clique aqui para participar na reunião